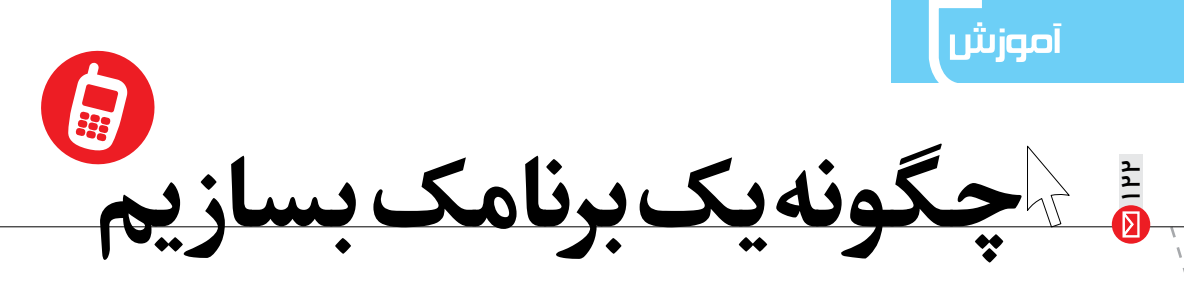

**عبدالحمید پهلوزاده** دبیر ریاضی، استان بوشهر

## **اشاره**

**نظر به اهمیت »برنامک« تلفنهای همراه و فراگیر شدن استفاده از آنها تصمیم گرفتیم تا انتهای سال تحصیلی جاری در قالب هشت شماره مطالبی را بهصورت پیوسته به منظور آشنا ساختن شما با نحوۀ تولید برنامکهای تلفن همراه تدارک ببینیم.**

**ا** چه روشی مناسب است؟<br>برای تهیۀ یک برنامک، با توجه به امکاناتی که در برنامک مدنظر است، شیوههای متفاوتی وجود دارد؛ برخی را با برنامههای «ویژوال»` بری مید توانست بسر برند و برای به مستقیم و در برند و مستقیم مسیر در این زمینه و برنام را برنامه برنامه این مور<br>و برخی را با برنامهنویسی میتوان تهیه کرد. برنامههای ویژوال معمولاً در این زمینه توانایی زیادی برای عملی کردن ا و برنامهنویسی آنها هم مهارت زیادی میطلبد. بههمین دلیل ما در نهایت شیوهای را برمیگزینیم که برای شما مناسب باشد. در این نوشته روی سیستم عاملهای اندروئید و S.O.I تمرکز داریم.

## **انواع روشهای ساختن برنامک**

ابتدا در مورد ش��یوههای موجود توضیح میدهیم و سپس در شمارههای بعدی یکی را بهصورت مفصل توضیح خواهیم داد. روشهای موجود عبارتاند از:

- .1 برنامهنویسی محض با برنامههایی که شرکتهای ارائهکنندۀ سیستم عاملهای موبایل در نظر گرفتهاند؛
	- .2 استفاده از برنامههای کوچک ویژوال که قابلیتهای اندکی دارند؛
- .3 استفاده از برنامۀ »Flash Adobe »که برای سیستم عاملهای اندروئید و S.O.i میتواند برنامک بسازد.

**روش یک** در این روش شـما به آشـنایی با زبانهای برنامهنویسی نیاز دارید. برای مثال، اسـاس کار سیسـتمعامل اندروئید زبان «جاوا» اسـت و شما برای برنامهنویسـی باید به این زبان حداقل آشـنایی داشـته باشید. با توجه به محدودیت برای کاربران ایرانی، پیشـنهاد نویسنده این است که از سایت «www.kamalan.com» برای دریافت برنامههای مورد نیاز استفاده کنید. در آنجا به *«نرمافزار»های*٬ مورد نیاز برای شروع به کار و آموزشهای اولیه دسترســی دارید. در این شیوه شما به همۀ تواناییهای تلفن همراه خود و سختافزارهای آن دسترسی خواهید داشت.

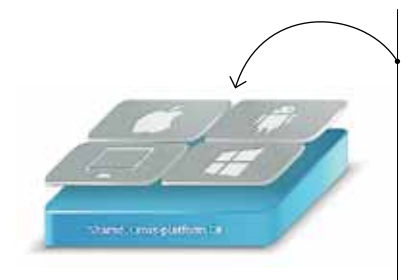

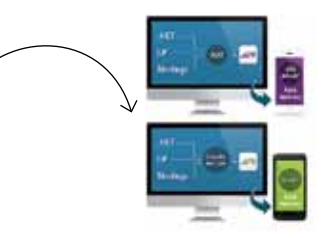

راه بعدی که در این زمینه به ما کمک میکند، استفاده از»Xamarin »است که میتواند برای سیس��تم عاملهای تلفنهای همراه،از قبیل اندروئید، ویندوزفون و i.O.S برنامـک ایجـاد کنـد.Xamarin با بهرهگیری از زبان برنامهنویســی #C برنامهنویسی با این زبان، تواناییهای زیادی در اختیار ما قرار خواهد داد.

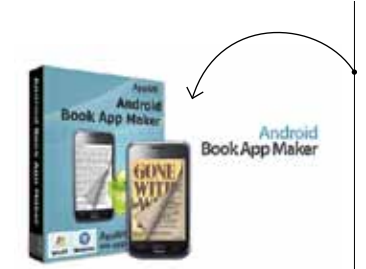

√روش دوم بـرای تولیــد برنامــک، برنامههــای متعــدد بــا کاراییهــای متفاوتــی وجــود دارنـد. شـما می توانیـد بـا مطالعـهٔ مطلـب منتشـر شـده در نشـریهٔ «رشـد تكنولــوژي آموزشــي»، تحـت عنــوان «طراحــي كتــاب الكترونيكــي مبتنــي بـر سیسـتم عامـل اندروئیــد» بــا یکــی از ایــن برنامههــا، از جملــه برنامــهٔ «android book app maker» کے توانایے تولید کتاب ھےای الکترونیکی را در قالب برنامکهای اندروئیدی دارند، آشنا شوید. در این نرمافزار، شما ابتدا با تعریف عنسوان و فصل های کتاب چار چوب اصلبی کتاب را ایجاد می کنید و سسیس با قرار دادن مطالب هر بخش می توانید کتاب الکترونیکی خود را بهوجود آورید و نســخهٔ «apk»، ا تحويل بگيريد.

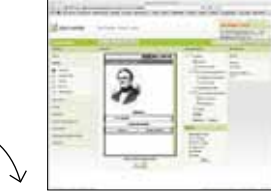

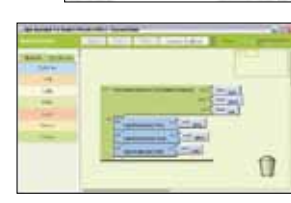

علاوه بـر آن، برنامهٔ «Android Studio» نيز در اين زمينه توانايي فوق|لعاده|ي دارد. یکی از راههای دیگر، استفاده از برنامههای تحت وب برای تولید برنامک است. شما مے توانید از طریق مرورگر خود، اشیا و اجزای مورد نیاز برنامک خود را درون برنامه قـرار دهید. آن گاه به برنامهنویســی به منظور اعمال کارهـای موردنظرتان اقدام کنید و سرانجام در مرورگر خود نسخهٔ نهایی برنامک را تحویل بگیرید. سایت

«appinventor.org» یکی از سـایتهایی است که در این زمینه کارایی مناسبی

**∤**روش سوم در روش سوم، شما با نصب برنامهٔ «Adobe Flash» می توانید برنامک هایی برای تلفنهای همراه اندروئیدی و i.O.S تولید کنید. علت تمرکز ما روی این شیوه آن است که ما علاوه بر یادگیری شیوهٔ تولید برنامک با برنامهٔ فلش، برای تولید فلش ها و انیمیشن ها و بازی های آموزشی مورد نیازمان در کلاس درس نیز توانمند خواهیم شد. مراحل کار به این ترتیب است: ddb **lash** CSS ۱. برنامهٔ adobe flash را نصب می کنیم. Professional ۲. در صفحهٔ نخسـت برنامه مشـخص می کنیم که می خواهیــم برای کدام سیســتم عامل برنامک بســازیم، اندروئید یا i.O.S که در تصویر زیر مشخص شده است: ۰۳ برنامک مورد نیاز خودمان را با به کارگیری Create New ابزارهـای برنامـهٔ فلـش تولیـد می کنیـم و از

دارد.

Astinaliziet 3.0 ActionBeript 2.0 برنامەنويسى با «action script» به منظور ارتقاى **DE ATE** توانایے برنامک بھرہ مے گیریم. AIR for Android ۰۴ از برنامه فایل خروجی می گیریم. AIR for iOS **B** Floh Line 4 ایــن چهـار مرحلــه گامهای اساســی ســاختن ActionScript File برنامک بودنـد. در شـمارهٔ بعـد وارد جزئيـات 7 Flash Invalenipt File " Flash Project برنامهنويسي وكاربا اشكال وابزارهاى برنامة فلش Actionleript 3.0 Cla ActionBeript 3.0 Int خواهيم شد.

**ا**یےنوشت ۱. دیداری eclipse .Y ٣. میتوانید آن را از این سایت دانلود کنید: http://p30download.com/fa/entry/46326/

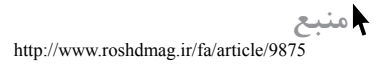